# Stručné pokyny k obsluze Cerabar PMP23 IO-Link

Měření procesního tlaku

# **& IO-Link**

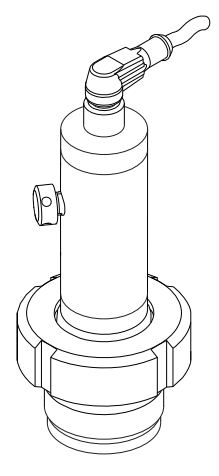

Tyto pokyny představují stručné pokyny k obsluze; nejsou náhradou návodu k obsluze náležícího zařízení.

Podrobné informace lze vyhledat v návodu k obsluze a v další dokumentaci:

K dispozici pro všechny verze zařízení z následujících zdrojů:

- Internet: [www.endress.com/deviceviewer](http://www.endress.com/deviceviewer)
- Smartphon/tablet: *Endress+Hauser Operations App*

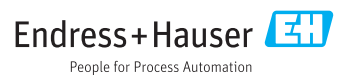

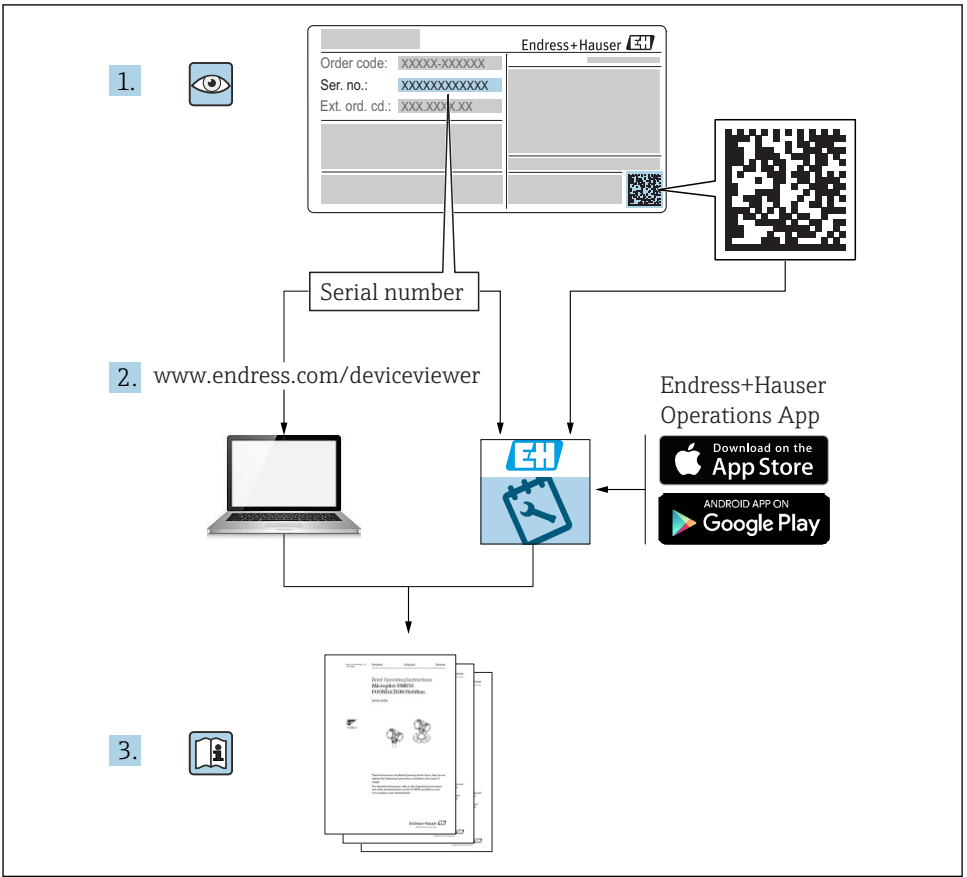

A0023555

# Obsah

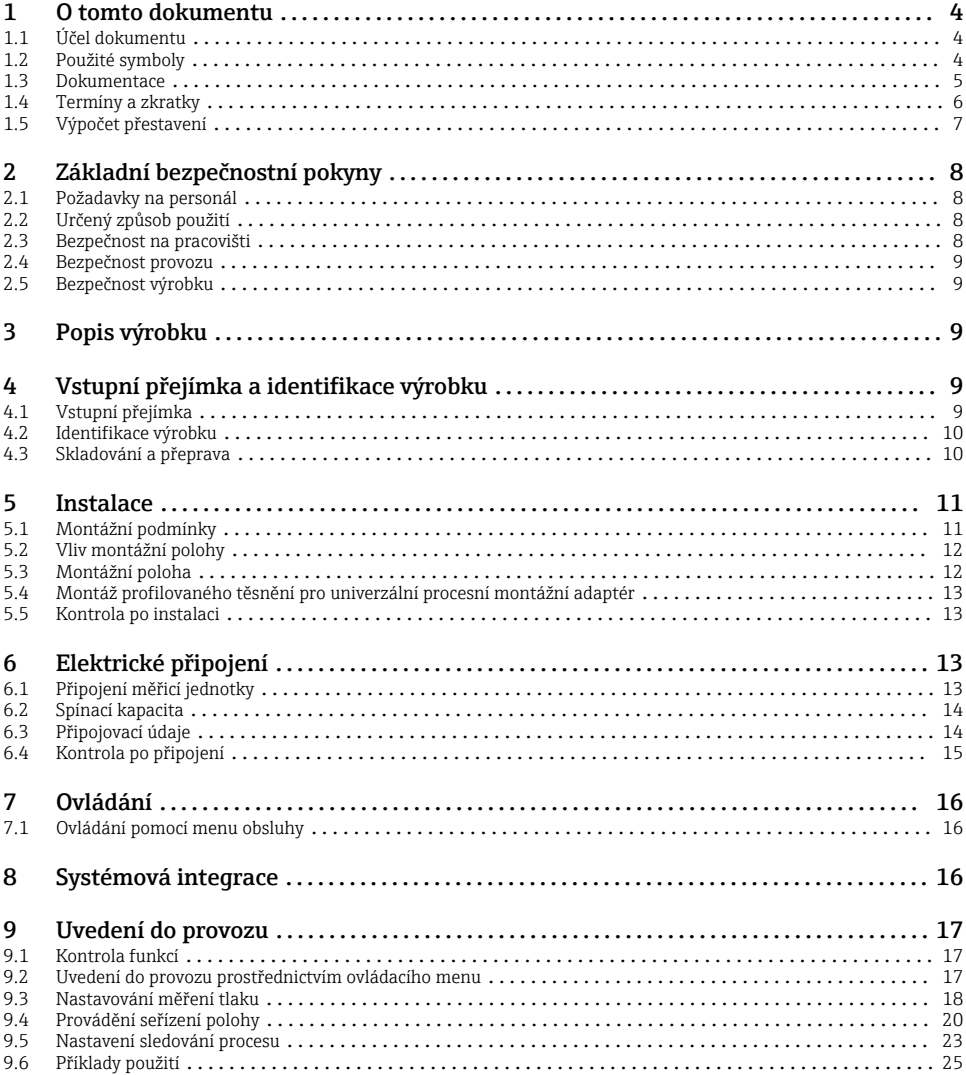

# <span id="page-3-0"></span>1 O tomto dokumentu

## 1.1 Účel dokumentu

Stručný návod k obsluze obsahuje veškeré zásadní informace od vstupní přejímky po prvotní uvedení do provozu.

## 1.2 Použité symboly

## 1.2.1 Bezpečnostní symboly

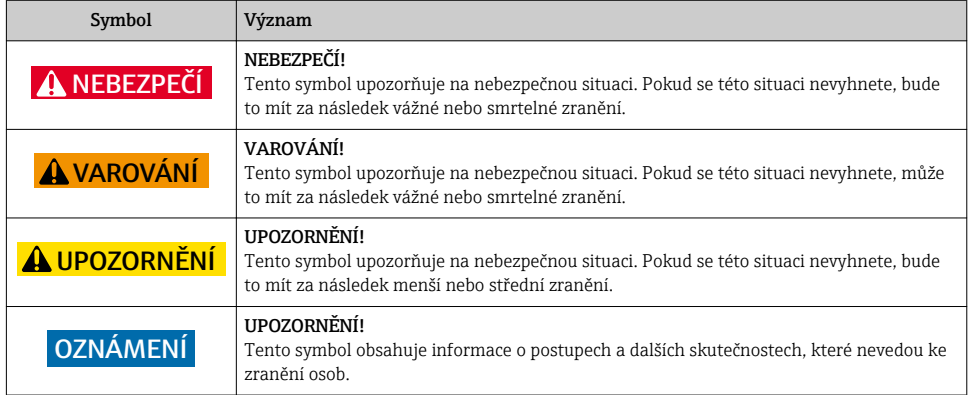

### 1.2.2 Elektrické symboly

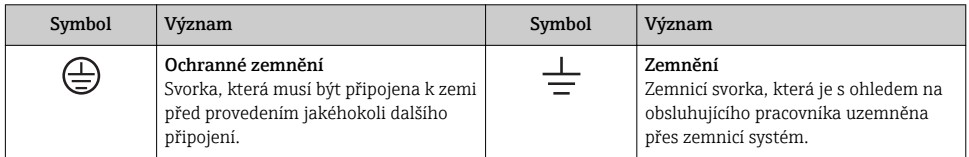

## 1.2.3 Značky nástrojů

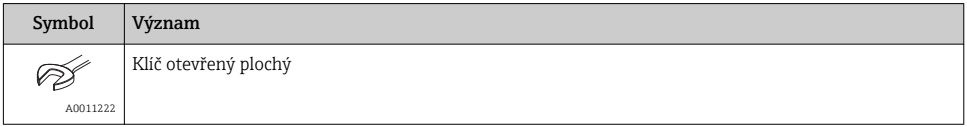

### <span id="page-4-0"></span>1.2.4 Symboly pro určité typy informací

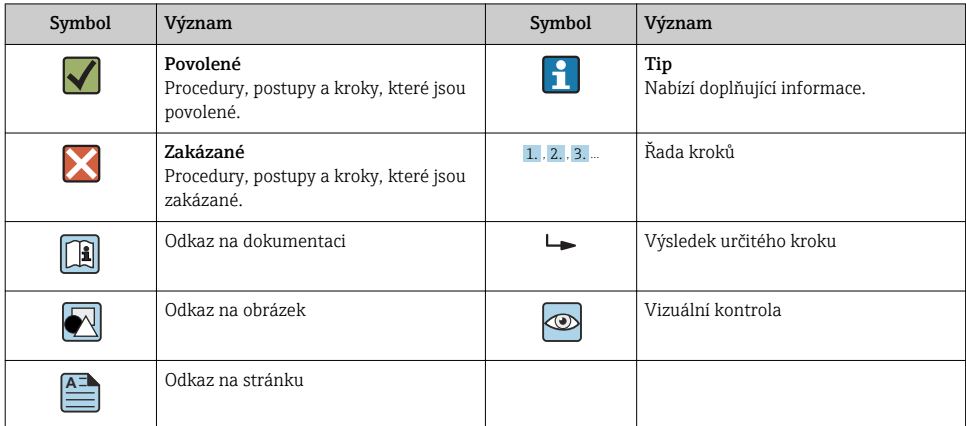

### 1.2.5 Symboly v obrázcích

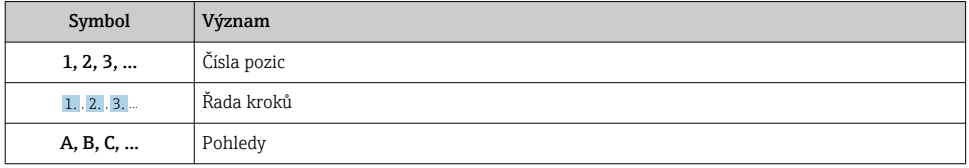

## 1.3 Dokumentace

K dispozici jsou uvedené typy dokumentů:

v oblasti "ke stažení" na internetových stránkách Endress+Hauser: www.endress.com → Download (= stahování)

### 1.3.1 Technické informace (TI): pomůcka pro plánování pro vaše zařízení

TI01203P

Tento dokument obsahuje veškeré technické údaje o zařízení a poskytuje přehled příslušenství a dalších výrobků, které pro dané zařízení lze objednat.

## 1.3.2 Návod k obsluze (BA): vaše kompletní referenční příručka

BA01784P (zařízení s technologií IO-Link)

Tento návod k obsluze obsahuje veškeré informace, jež jsou potřebné v různých fázích životního cyklu zařízení: od identifikace produktu, vstupní přejímky a skladování přes montáž, připojení, provoz a uvedení do provozu až po odstraňování potíží, údržbu a likvidaci.

# <span id="page-5-0"></span>1.4 Termíny a zkratky

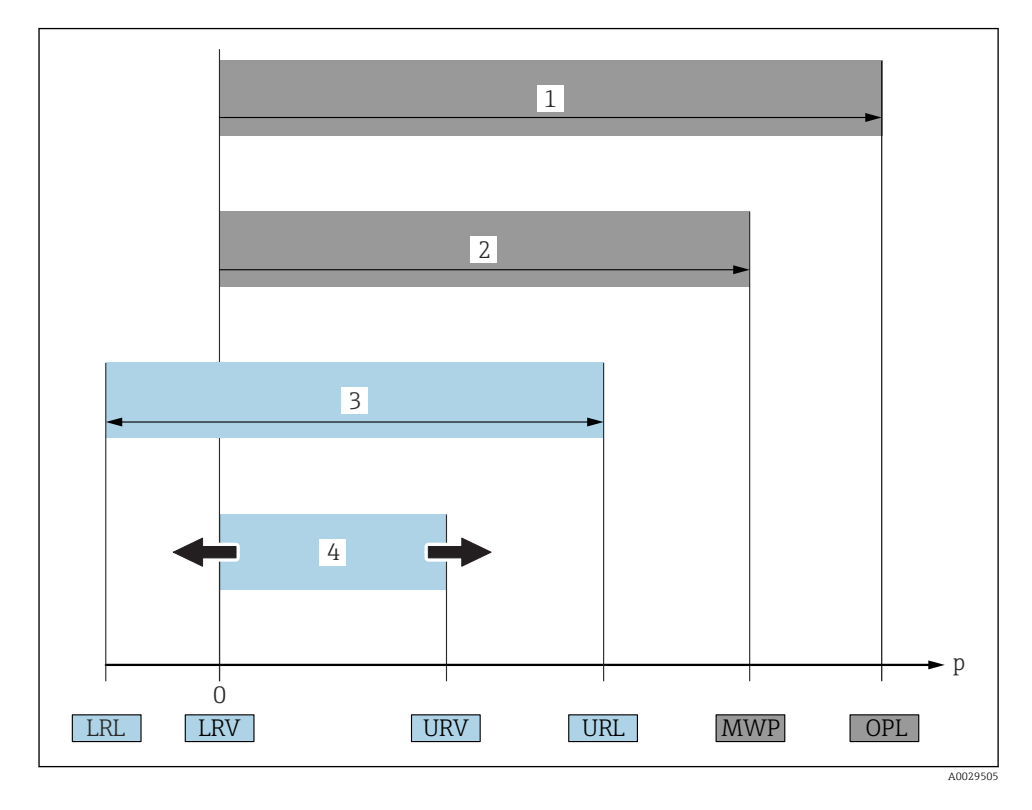

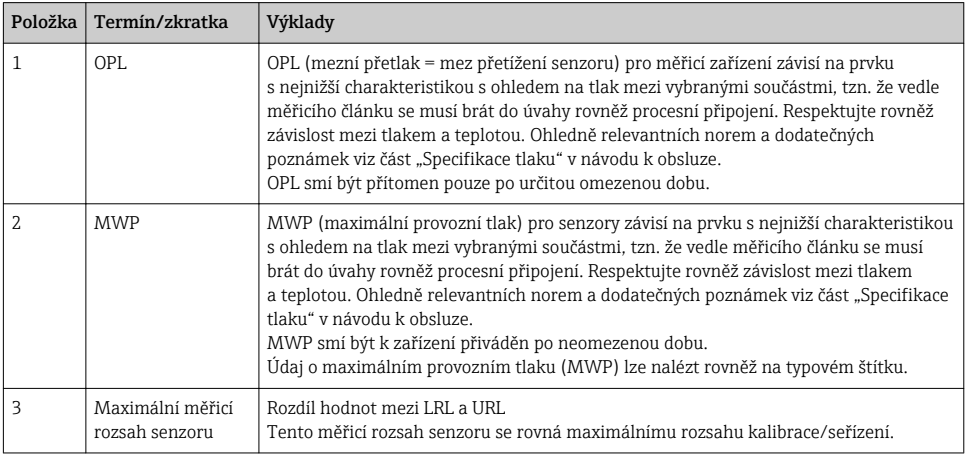

<span id="page-6-0"></span>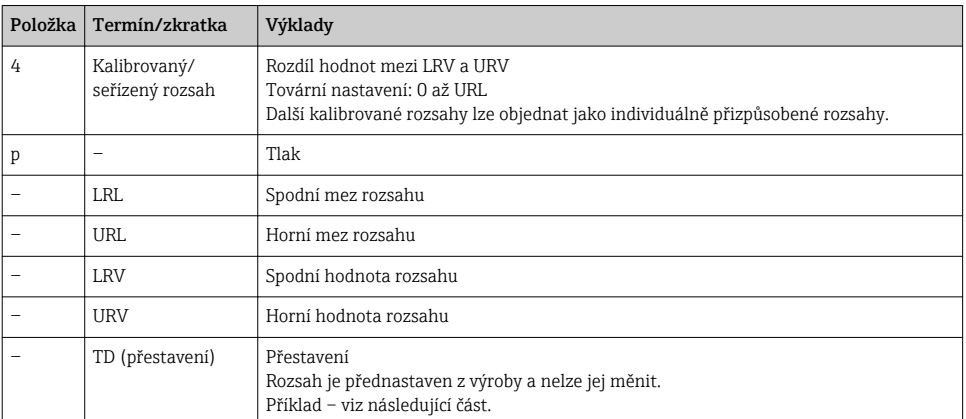

## 1.5 Výpočet přestavení

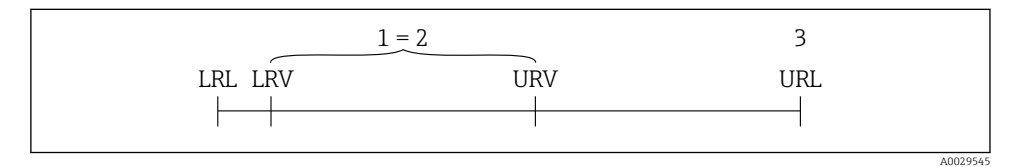

*1 Kalibrovaný/seřízený rozsah*

- *2 Rozsah podle nulového bodu*
- *3 Senzor URL*

• Senzor:10 bar (150 psi)

#### Příklad

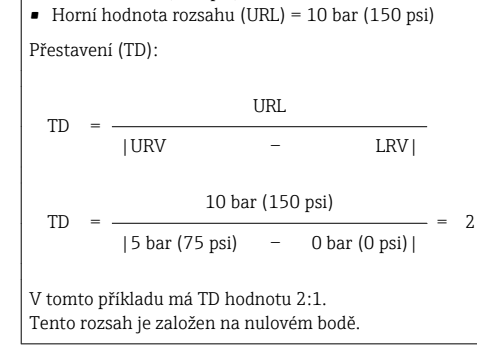

- Kalibrovaný/seřízený rozsah: 0 … 5 bar (0 … 75 psi)
- Spodní hodnota rozsahu (LRV) = 0 bar (0 psi)
- $\bullet$  Horní hodnota rozsahu (URL) = 5 bar (75 psi)

# <span id="page-7-0"></span>2 Základní bezpečnostní pokyny

## 2.1 Požadavky na personál

Pracovníci musí splňovat následující požadavky pro jejich úkoly:

- ‣ Proškolení pracovníci: Musí mít kvalifikaci odpovídající jejich funkci a úkolům.
- ‣ Jsou pověřeni provozovatelem závodu.
- ‣ Jsou seznámeni s národními předpisy.
- ‣ Před začátkem práce: Odborní pracovníci si musí přečíst a pochopit pokyny v návodu k použití a doplňkové dokumentaci a pokyny v osvědčení (v závislosti na použití).
- ‣ Musí dodržovat veškeré pokyny a legislativní rámec.

# 2.2 Určený způsob použití

### 2.2.1 Použití a média

Cerabar se používá k měření absolutního a manometrického tlaku v plynech, párách a kapalinách. Materiály měřicího zařízení smáčené během procesu musí mít odpovídající odolnost vůči daným médiím.

Měřicí zařízení se smí používat k následujícím měřením (procesní proměnné)

- v souladu s mezními hodnotami specifikovanými v části "Technické údaje"
- v souladu s podmínkami uvedenými v a v tomto návodu.

## Měřená procesní proměnná

manometrický tlak nebo absolutní tlak

### Vypočítaná procesní proměnná

Tlak

## 2.2.2 Nesprávné použití

Výrobce není zodpovědný za škody způsobené nesprávným nebo nepovoleným používáním.

Ověření sporných případů:

‣ V případě speciálních kapalin a kapalin pro čištění společnost Endress+Hauser ráda poskytne pomoc při ověřování korozní odolnosti materiálů smáčených během procesu, ale nepřijme žádnou záruku ani zodpovědnost.

## 2.2.3 Další nebezpečí

Při provozu může plášť zařízení dosáhnout teploty blízké teplotě média.

Nebezpečí popálení při kontaktu s povrchem!

‣ V případě, že procesní teploty budou vyšší, zajistěte ochranu proti dotyku, aby nemohlo dojít k popálení.

## 2.3 Bezpečnost na pracovišti

Při práci na zařízení a s ním:

- ‣ Používejte předepsané osobní ochranné pomůcky podle federálních/národních předpisů.
- ‣ Před připojením zařízení vypněte přívod proudu.

## <span id="page-8-0"></span>2.4 Bezpečnost provozu

Nebezpečí zranění!

- ‣ Zařízení uvádějte do provozu, pouze pokud je v řádném technickém a bezporuchovém stavu.
- ‣ Obsluha je zodpovědná za to, že provoz nebude ovlivněn rušivými vlivy.

### Změny na zařízení

Neoprávněné úpravy zařízení jsou nepřípustné a mohou vést k nepředvídatelnému nebezpečí.

‣ Pokud bude přesto nutné provést úpravy, vyžádejte si konzultace u společnosti Endress +Hauser.

### Prostor s nebezpečím výbuchu

Pro vyloučení rizika vzniku nebezpečí pro osoby nebo zařízení, když je zařízení používáno v oblasti, pro níž je nezbytné příslušné schválení (např. bezpečnost tlakových zařízení):

‣ Podle štítku ověřte, zda objednané zařízení smí být uvedeno do provozu pro uvažované použití v oblasti, pro níž je nezbytné příslušné schválení.

## 2.5 Bezpečnost výrobku

Tento měřicí přístroj byl navržen v souladu s osvědčeným technickým postupem tak, aby splňoval nejnovější bezpečnostní požadavky. Byl otestován a odeslán z výroby ve stavu, ve kterém je schopný bezpečně pracovat.

Splňuje všeobecné bezpečnostní normy a zákonné požadavky. Vyhovuje všem nařízením EU, které jsou uvedeny v EU prohlášení o shodě pro konkrétní zařízení. Endress+Hauser potvrzuje tuto skutečnost opatřením zařízení značkou CE.

# 3 Popis výrobku

Viz návod k obsluze.

# 4 Vstupní přejímka a identifikace výrobku

## 4.1 Vstupní přejímka

- Je objednací kód na dodacím listě shodný s objednacím kódem na štítku výrobku?
- Je zboží nepoškozené?
- Odpovídají údaje na typovém štítku objednacím údajům a dodacímu listu?
- Pokud je vyžadováno (viz typový štítek): jsou dodány bezpečnostní pokyny (XA)?
- Je k dispozici dokumentace?

Pokud některá z těchto uvedených podmínek není splněna, kontaktujte prodejní místo Endress+Hauser.

## <span id="page-9-0"></span>4.2 Identifikace výrobku

Pro ověření identifikace měřicího přístroje jsou k dispozici následující možnosti:

- Specifikace typových štítků
- Objednací kód s rozepsanou charakteristikou zařízení na dodacím listu
- Zapište výrobní čísla z výrobních štítků do *W@M Device Viewer* ([www.endress.com/deviceviewer](http://www.endress.com/deviceviewer)): Zobrazí se všechny informace o měřicím přístroji.

Pro zobrazení přehledu poskytované technické dokumentace zapište výrobní číslo z výrobních štítků do *W@M Device Viewer* [\(www.endress.com/deviceviewer\)](http://www.endress.com/deviceviewer).

### 4.2.1 Adresa výrobce

Endress+Hauser SE+Co. KG Hauptstraße 1 79689 Maulburg, Německo

Adresa výrobního závodu: Viz typový štítek.

## 4.2.2 Typový štítek

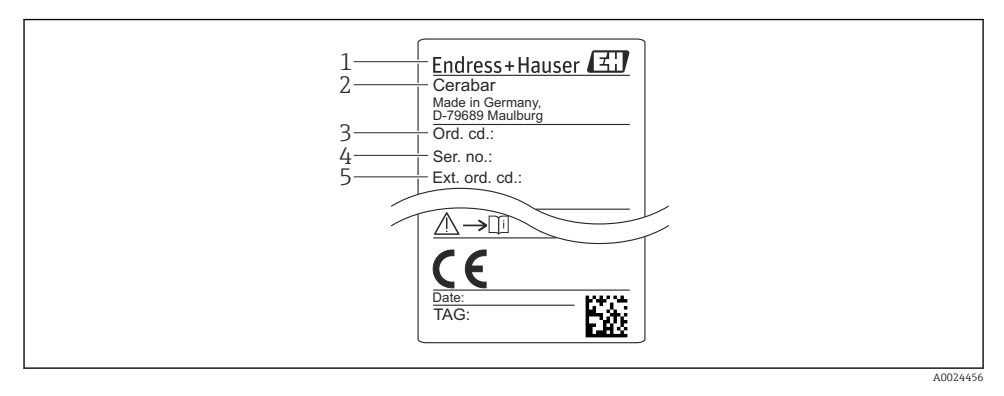

- *1 Adresa výrobce*
- *2 Název přístroje*
- *3 Objednací číslo*
- *4 Výrobní číslo*
- *5 Rozšířené objednací číslo*

# 4.3 Skladování a přeprava

## 4.3.1 Podmínky pro skladování

Používejte původní obal.

Měřicí zařízení skladujte v čistém a suchém prostředí a chraňte je před poškozením v důsledku otřesů (EN 837-2).

#### <span id="page-10-0"></span>Rozsah teploty skladování

 $-40$   $+85$  °C ( $-40$   $+185$  °F)

#### 4.3.2 Přeprava produktu k místu měření

### **A VAROVÁNÍ**

#### Nesprávná přeprava!

Může dojít k poškození krytu a membrány a vyvstává nebezpečí zranění!

‣ Měřicí přístroj přepravte na místo měření v původním obalu nebo za procesní připojení.

# 5 Instalace

## 5.1 Montážní podmínky

- Během montáže zařízení, vytváření elektrického připojení a během provozu nesmí do zařízení proniknout vlhkost.
- V případě konektoru M12 vyrobeného z kovu: Neodstraňujte ochrannou čepičku (pouze pro verzi IP 69 ) násuvného konektoru M12 až do okamžiku těsně před vytvářením elektrického připojení.
- Nečistěte a nedotýkejte se membrán izolujících od procesu tvrdými nebo špičatými předměty.
- Neodstraňujte ochranu diafragmy oddělující od procesu až do okamžiku těsně před instalací.
- Vždy pevně utáhněte kabelovou průchodku.
- Kdykoli je to možné, orientujte kabel a konektor směrem dolů pro zamezení vnikání vlhkosti (např. dešťová nebo zkondenzovaná voda).
- Zajistěte ochranu skříně před nárazy.
- Na zařízení se senzorem manometrického tlaku se vztahuje následující:

### OZNÁMENÍ

#### Pokud se ohřáté zařízení ochladí během procesu čištění (například studenou vodou), na krátkou dobu se vytvoří podtlak, který způsobí možnost vnikání vlhkosti do senzoru přes prvek pro kompenzaci tlaku (1).

Mohlo by dojít k nevratnému poškození zařízení!

‣ V případě, že se tak děje, namontujte zařízení pokud možno takovým způsobem, aby prvek pro kompenzaci tlaku (1) směřoval dolů pod určitým úhlem nebo do boku.

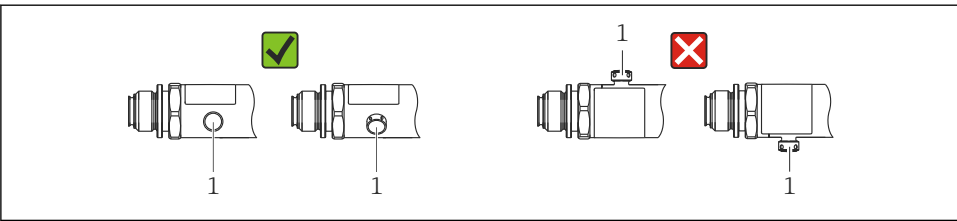

A0022252

# <span id="page-11-0"></span>5.2 Vliv montážní polohy

Je možná jakákoli orientace. Orientace však může způsobit posun nulového bodu, tj. měřená hodnota není nulová, když je nádoba prázdná nebo jen částečně naplněná.

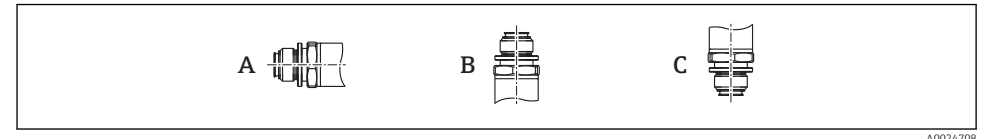

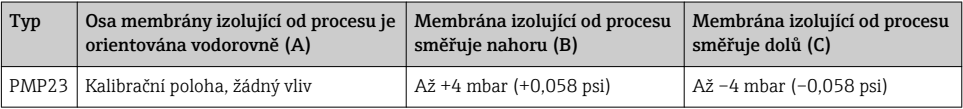

# 5.3 Montážní poloha

## 5.3.1 Měření tlaku

### Měření tlaku v plynech

Namontujte zařízení s uzavíracím zařízením nad odbočovacím bodem tak, aby případný kondenzát mohl odtékat do procesu.

## Měření tlaku v párách

Pro měření tlaku v párách použijte sifon. Sifon snižuje teplotu na teplotu okolního prostředí. Namontujte zařízení s uzavíracím zařízením ve stejné výšce jako odbočovací bod.

Výhoda:

a pouze malé/zanedbatelné vlivy teploty na zařízení.

Dbejte na max. přípustnou okolní teplotu převodníku!

## Měření tlaku v kapalinách

Namontujte zařízení s uzavíracím zařízením ve stejné výšce jako odbočovací bod.

## 5.3.2 Měření úrovně hladiny

- Zařízení namontujte vždy pod nejnižším místem měření.
- Nemontujte zařízení v následujících polohách:
	- do plnicího proudu
	- do odtoku nádrže
	- do sacího prostoru čerpadla
	- nebo do místa v nádrži, které by mohlo být ovlivňováno tlakovými impulzy míchadla.

## <span id="page-12-0"></span>5.4 Montáž profilovaného těsnění pro univerzální procesní montážní adaptér

Podrobnosti ohledně montáže jsou uvedeny v KA00096F/00/A3.

## 5.5 Kontrola po instalaci

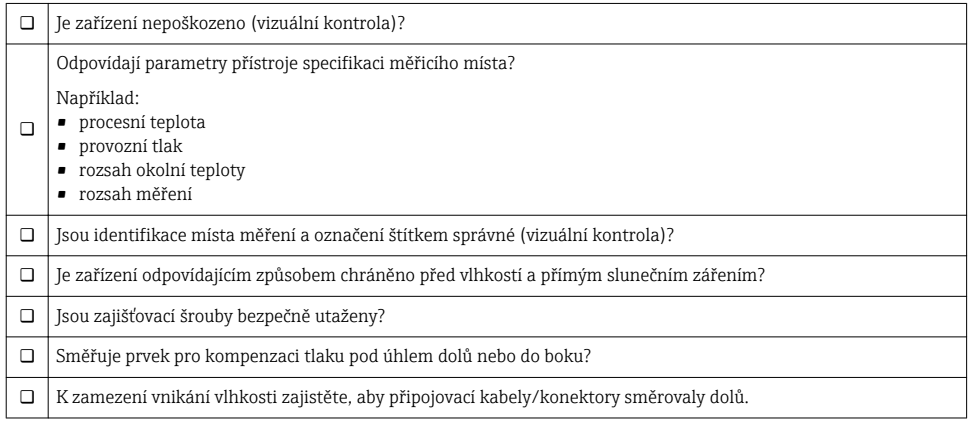

# 6 Elektrické připojení

# 6.1 Připojení měřicí jednotky

### 6.1.1 Přiřazení svorek

## **A VAROVÁNÍ**

### Nebezpečí zranění v důsledku neřízené aktivace procesů!

- ‣ Před připojením zařízení vypněte přívod proudu.
- ‣ Zajistěte, aby nemohlo dojít k neúmyslnému spuštění návazných procesů.

## **A VAROVÁNÍ**

### V důsledku nesprávného zapojení dochází k ohrožení elektrické bezpečnosti!

- ‣ Podle IEC/EN 61010 musí být se zařízením používán vhodný elektrický jistič.
- ‣ Zařízení se musí provozovat s tavnou pojistkou 500 mA (pomalá).
- ‣ Jsou zabudovány ochranné obvody proti přepólování.

Zařízení připojujte v následujícím pořadí:

- 1. Zkontrolujte, zda napájecí napětí souhlasí s napájecím napětím uvedeným na typovém štítku.
- 2. Zařízení připojte v souladu s následujícím schématem.

Zapněte napájení.

<span id="page-13-0"></span>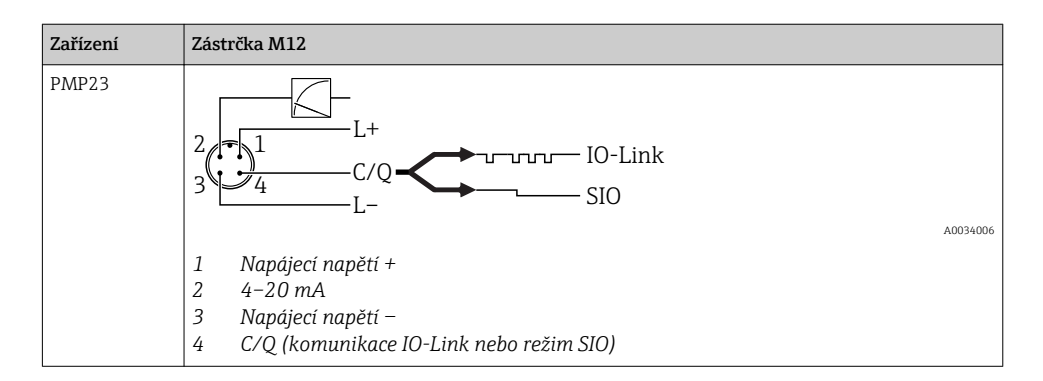

### 6.1.2 Napájecí napětí

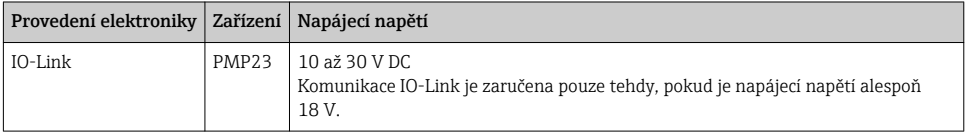

### 6.1.3 Spotřeba proudu a alarmový signál

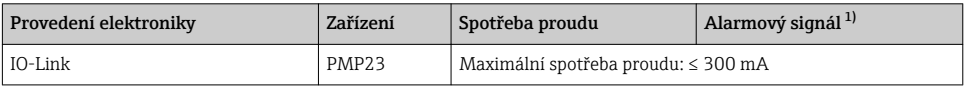

1) Pro alarm MAX (tovární nastavení)

## 6.2 Spínací kapacita

- Stav spínače zapnuto:  $I_a \leq 200$  mA  $^{1/2}$ ); stav spínače vypnuto:  $I_a \leq 1$  mA
- $\bullet$  Spínací cykly:  $> 10000000$
- Pokles napětí PNP: ≤ 2 V
- Ochrana proti přetížení: automatická zatěžovací zkouška spínacího proudu
	- Max. kapacitní zátěž: 1 μF při max. napájecím napětí (bez rezistivní zátěže)
	- Max. trvání cyklu: 0,5 s; min.  $t_{on}$ : 40 μs
	- Periodické odpojení od ochranného obvodu v případě výskytu nadměrného proudu (f = 2 Hz) a zobrazení kódu "F804"

# 6.3 Připojovací údaje

<sup>1) 100</sup> mA lze zaručit v celém teplotním rozsahu pro spínaný výstup 1× PNP + výstup +4 až 20 mA. Pro nižší okolní teploty jsou možné vyšší proudy, ale nelze je zaručit. Typická hodnota při 20 °C (68 °F) přibližně 200 mA. 200 mA lze zaručit v celém teplotním rozsahu pro spínaný výstup " $1 \times PNP$ ".

<sup>2)</sup> Větší proudy jsou podporovány, a proto se tato verze odlišuje od standardu IO-Link.

## <span id="page-14-0"></span>6.3.1 Zátěž (pro zařízení 4 až 20 mA)

Aby bylo zaručeno dostatečné svorkové napětí, nesmí se překročit maximální zatěžovací odpor  $\rm R_L$  (včetně odporu vedení), jehož hodnota je závislá na napájecím napětí  $\rm U_B$  napájecí jednotky.

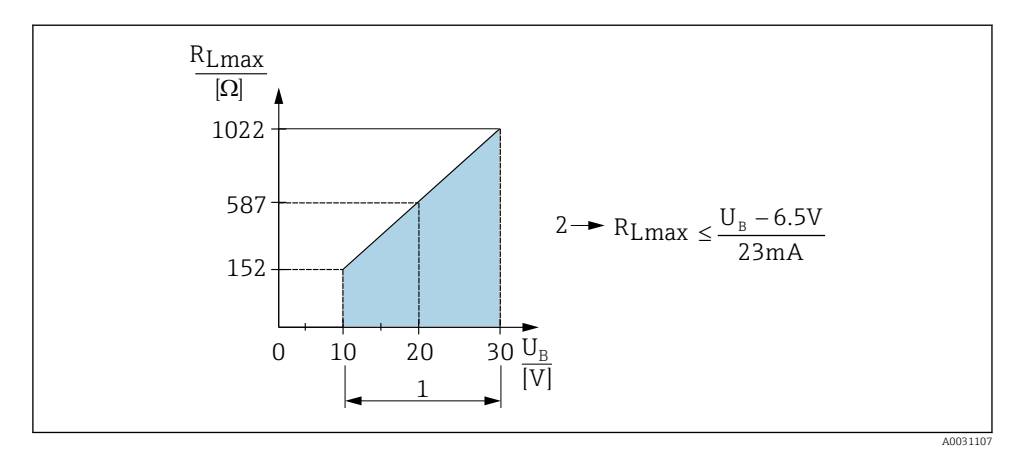

- *1 Napájení 10 až 30 V DC*
- *2 RLmax maximální zatěžovací odpor*
- *U<sup>B</sup> Napájecí napětí*
- Na výstupu je přítomen chybový proud a zobrazuje se kód "S803" (výstup: min. alarmový proud)
- Periodická kontrola, zda je možné opustit chybový stav

# 6.4 Kontrola po připojení

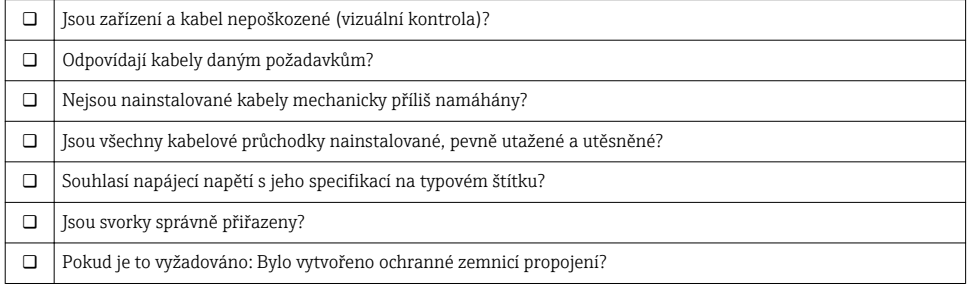

# <span id="page-15-0"></span>7 Ovládání

# 7.1 Ovládání pomocí menu obsluhy

## 7.1.1 IO-Link

## Informace pro ovládání prostřednictvím komunikace IO-Link

IO-Link představuje komunikaci mezi dvěma body mezi měřicím zařízením a zařízením IO-Link master. Měřicí zařízení je vybaveno komunikačním rozhraním IO-Link typu 2 s druhou funkcí V/V na kontaktu 4. To pro provoz vyžaduje modul kompatibilní s technologií IO-Link (IO-Link master). Komunikační rozhraní IO-Link umožňuje přímý přístup k procesním a diagnostickým datům. Poskytuje rovněž možnost nastavování měřicího zařízení během provozu.

Fyzická vrstva, měřicí zařízení podporuje následující funkce a vlastnosti:

- Specifikace IO-Link: verze 1.1
- Profil inteligentních senzorů IO-Link, 2. vydání (podporuje minimální rozsah IdentClass)
- $\blacksquare$  Režim SIO: ano
- Rychlost: COM2; 38,4 kBd
- Minimální čas cyklu: 2,5 ms.
- Šířka procesních dat: 32 bit
- Ukládání dat IO-Link: ano
- Blokové nastavení: ano

## Ke stažení pro komunikaci IO-Link

## http://www.endress.com/download

- Jako typ média zvolte "Software".
- Jako typ softwaru zvolte "Ovladač zařízení". Zvolte IO-Link (IODD).
- Do pole "Textové vyhledávání" zadejte název přístroje.

## https://ioddfinder.io-link.com/

Vyhledávat podle

- Výrobce
- Číslo zboží
- Typ produktu

## 7.1.2 Struktura menu obsluhy

Struktura menu byla uspořádána v souladu s VDMA 24574-1 a doplněna o další položky specifické pro produkty Endress+Hauser.

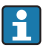

Přehled menu obsluhy je uveden v návodu k obsluze.

# 8 Systémová integrace

Viz návod k obsluze.

# <span id="page-16-0"></span>9 Uvedení do provozu

Pokud se změní stávající nastavení, proces měření nadále pokračuje! Nové nebo upravené zadávací hodnoty se přijmou, teprve až se provede nastavení.

Pokud se používá blokové nastavování parametrů, změna parametrů se použije až po stažení parametrů.

## **AVAROVÁNÍ**

#### Nebezpečí zranění v důsledku neřízené aktivace procesů!

‣ Zajistěte, aby nemohlo dojít k neúmyslnému spuštění návazných procesů.

## **AVAROVÁNÍ**

Pokud je v zařízení přítomen menší tlak než minimální povolený tlak nebo větší tlak než maximální povolený tlak, zobrazují se postupně následující zprávy:

- $\blacktriangleright$  S140
- $\blacktriangleright$  F270

## OZNÁMENÍ

IO-DD s příslušnými výchozími hodnotami se používá pro všechny rozsahy měření tlaku. Tento IO-DD platí pro všechny rozsahy měření! Výchozí hodnoty tohoto IO-DD mohou být pro toto zařízení nepřijatelné. Zprávy IO-Link (např. "Hodnota parametru nad limitem") se mohou zobrazovat, když se zařízení aktualizuje na tyto výchozí hodnoty. Stávající hodnoty v tomto případě nejsou přijaty. Výchozí hodnoty platí výhradně pro senzor pro tlak 10 bar (150 psi).

‣ Zařízení se musí nejprve načíst ze zařízení, než dojde k zápisu výchozích hodnot z IO-DD do zařízení.

## 9.1 Kontrola funkcí

Dříve než uvedete do provozu svůj měřicí přístroj v místě měření, ujistěte se, že byla provedena kontrola po instalaci a kontrola po připojení:

- Seznam bodů "Kontrola po montáži"  $\rightarrow \Box$  13
- Seznam bodů "Kontrola po připojení"  $\rightarrow \blacksquare$  15

## 9.2 Uvedení do provozu prostřednictvím ovládacího menu

Uvedení do provozu obsahuje následující kroky:

- Proveďte nastavení měření tlaku  $\rightarrow \blacksquare$  18
- Pokud je to relevantní, proveďte seřízení polohy  $\rightarrow$   $\blacksquare$  20
- Pokud je relevantní, proveďte nastavení sledování procesu  $\rightarrow \blacksquare$  23

## <span id="page-17-0"></span>9.3 Nastavování měření tlaku

### 9.3.1 Kalibrace bez referenčního tlaku (suchá kalibrace = kalibrace bez média)

### Příklad:

V tomto případě se zařízení se senzorem 400 mbar (6 psi) nastavuje pro měřicí rozsah 0 … 300 mbar (0 … 4,4 psi).

Je třeba přiřadit následující hodnoty:

- $\bullet$  0 mbar = hodnota 4 mA
- $\bullet$  300 mbar (4,4 psi) = hodnota 20 mA

## Předpoklad:

Toto je teoretická kalibrace, tzn. jsou známy hodnoty tlaku pro dolní a horní rozsah. Není nutné přivádět k zařízení tlak.

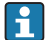

V důsledku orientace zařízení může docházet k posunům tlaku podle měřené hodnoty, tzn. že měřená hodnota není nulová v beztlakém stavu. Informace o tom, jak se provádí seřízení polohy, jsou uvedeny v části "Provádění seřízení polohy"  $\rightarrow$   $\blacksquare$  20.

Popis zmíněných parametrů a možné zobrazované chybové zprávy jsou uvedeny v návodu k obsluze.

### Postup nastavení

- 1. Vyberte jednotku tlaku, zde například "bar", prostřednictvím parametru Změna jednotky (UNI).
- 2. Vyberte parametr Hodnota pro 4 mA (STL). Zadejte hodnotu (0 bar (0 psi)) a potvrďte ji.
	- Tato hodnota tlaku se přiřadí k dolní hodnotě proudu (4 mA).
- 3. Vyberte parametr Hodnota pro 20 mA (STU). Zadejte hodnotu (300 mbar (4,4 psi)) a potvrďte ji.
	- Tato hodnota tlaku se přiřadí k horní hodnotě proudu (20 mA).

Měřicí rozsah je nastaven pro 0 … 300 mbar (0 … 4,4 psi).

#### 9.3.2 Kalibrace s referenčním tlakem (mokrá kalibrace = kalibrace s médiem)

#### Příklad:

V tomto případě se zařízení se senzorem 400 mbar (6 psi) nastavuje pro měřicí rozsah 0 … 300 mbar (0 … 4,4 psi).

Je třeba přiřadit následující hodnoty:

- $\bullet$  0 mbar = hodnota 4 mA
- $\bullet$  300 mbar (4.4 psi) = hodnota 20 mA

### Předpoklad:

Je možné specifikovat hodnoty tlaku 0 mbar a 300 mbar (4,4 psi). Zařízení je například již nainstalováno.

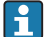

V důsledku orientace zařízení může docházet k posunům tlaku podle měřené hodnoty, tzn. že měřená hodnota není nulová v beztlakém stavu. Informace o tom, jak se provádí seřízení polohy, jsou uvedeny v části "Provádění seřízení polohy"  $\rightarrow$   $\blacksquare$  20.

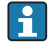

Popis zmíněných parametrů a možné zobrazované chybové zprávy jsou uvedeny v návodu k obsluze.

#### Postup nastavení

- 1. Vyberte jednotku tlaku, zde například "bar", prostřednictvím parametru Změna jednotky (UNI).
- 2. U zařízení je přítomen tlak pro LRV (hodnota 4 mA), zde například 0 bar (0 psi). Vyberte parametr Tlak přiváděný pro signál 4 mA (GTL). Výběr se potvrzuje stiskem položky "Získat spodní mez".
	- Aktuální hodnota tlaku se přiřadí k dolní hodnotě proudu (4 mA).
- 3. U zařízení je přítomen tlak pro URV (hodnota 20 mA), zde například 300 mbar (4,4 psi). Vyberte parametr Tlak přiváděný pro signál 20 mA (GTU). Výběr se potvrzuje stiskem položky "Získat spodní mez".
	- Aktuální hodnota tlaku se přiřadí k horní hodnotě proudu (20 mA).

Měřicí rozsah je nastaven pro 0 … 300 mbar (0 … 4,4 psi).

# <span id="page-19-0"></span>9.4 Provádění seřízení polohy

## Nastavení nulového bodu (ZRO)

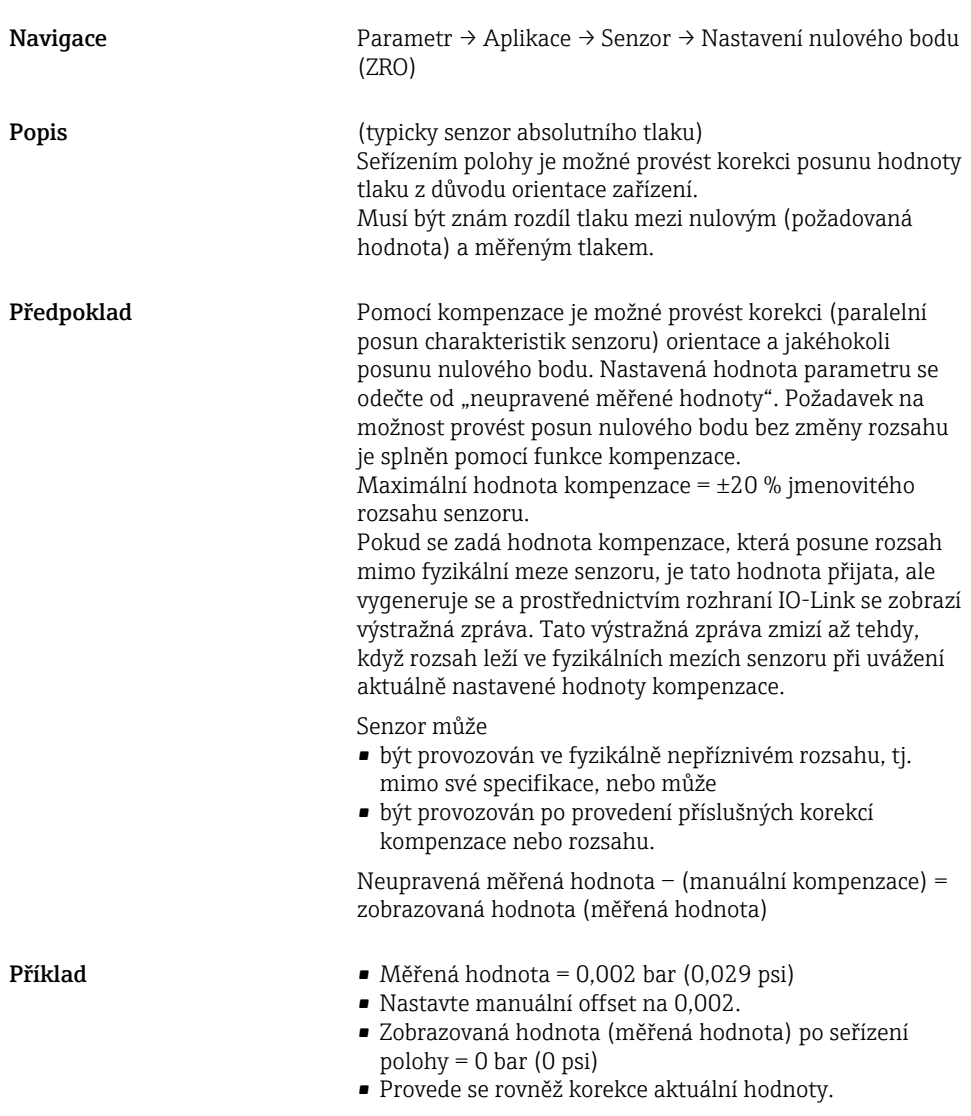

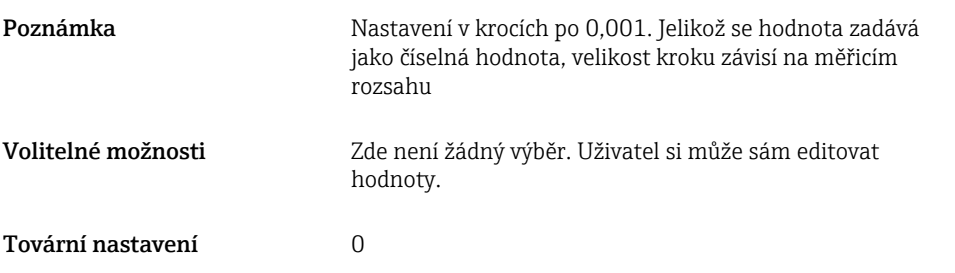

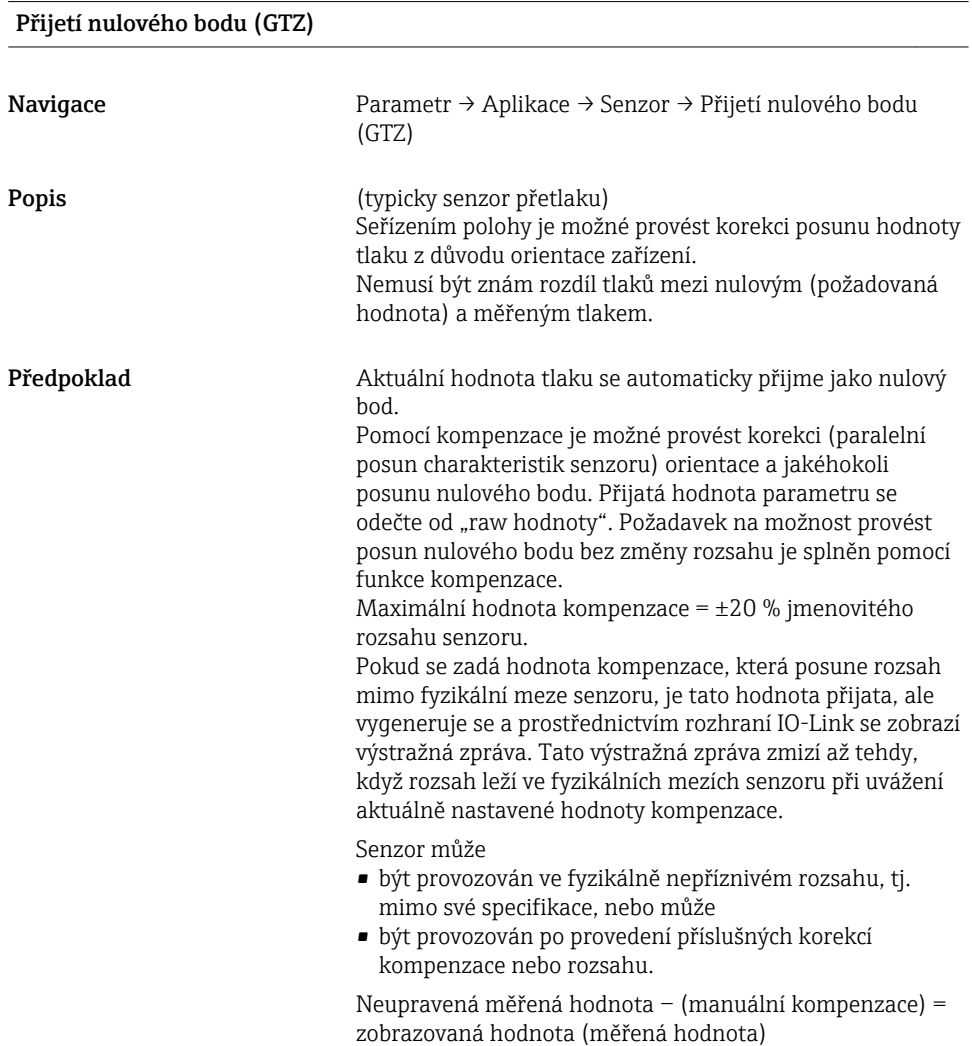

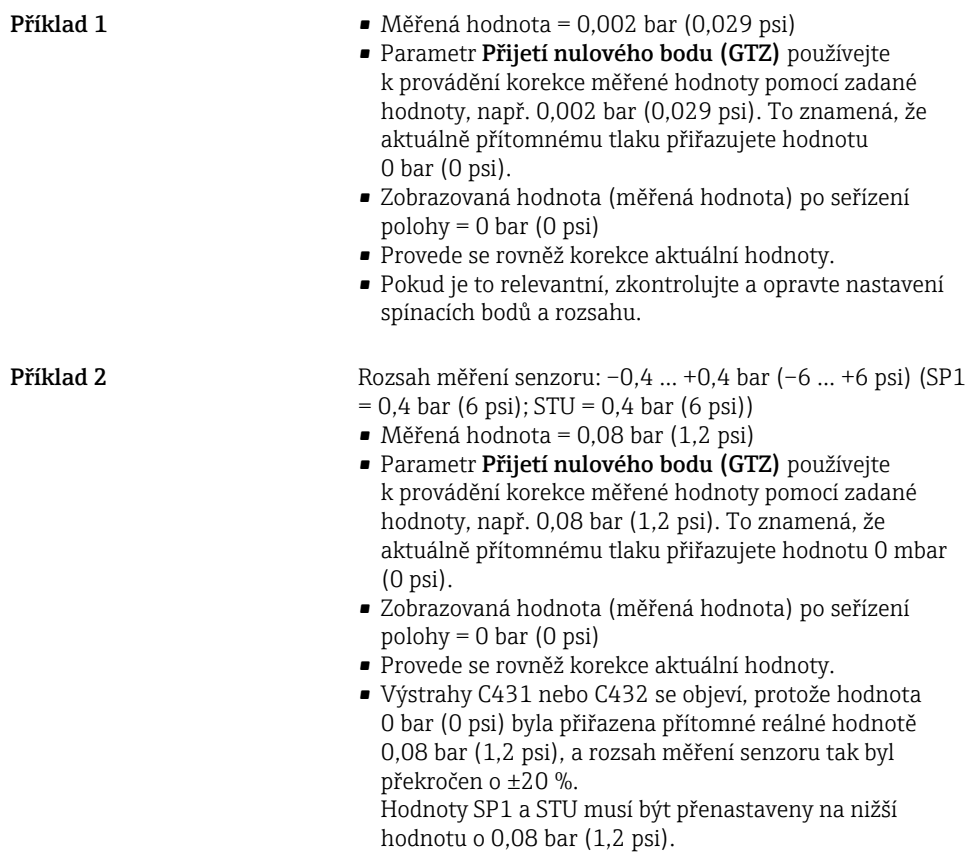

## <span id="page-22-0"></span>9.5 Nastavení sledování procesu

Pro účely sledování procesu je možné specifikovat rozsah tlaku, který je poté sledován koncovým spínačem. Dále jsou popsány obě verze sledování. Funkce sledování uživateli umožňuje definovat optimální rozsahy pro proces (s vysokou výtěžností procesu atd.) a používat koncové spínače pro sledování těchto rozsahů.

## 9.5.1 Digitální sledování procesu (spínací výstup)

Je možné zvolit definované spínací body a body zpětného přepnutí, které fungují jako spínací či rozpínací kontakty v závislosti na tom, zda je nastavena funkce okna hodnot, nebo funkce hystereze.

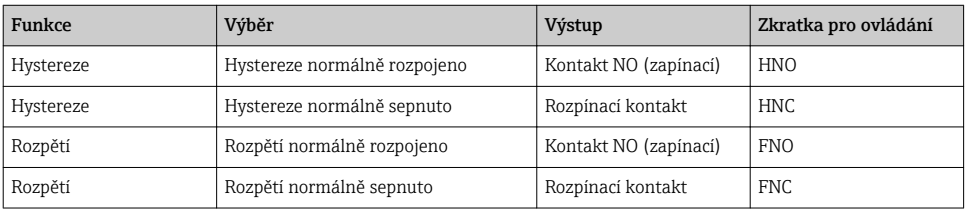

Pokud je zařízení restartováno v rámci dané hystereze, spínaný výstup je rozpojený (na výstupu je přítomno napětí 0 V).

### 9.5.2 Analogové sledování procesu (výstup 4 až 20 mA)

- Rozsah signálu 3,8 až 20,5 mA je řízen v souladu s NAMUR NE 43.
- Výjimkami jsou alarmový proud a simulace proudu:
	- Pokud je překročena definovaná mez, pokračuje zařízení v lineárním měření. Výstupní proud se lineárně zvětšuje až do hodnoty 20,5 mA a tuto hodnotu udržuje, dokud měřená hodnota neklesne opět pod 20,5 mA, nebo dokud zařízení nedetekuje chybu (viz návod k obsluze).
	- Pokud hodnota klesne pod definovanou mez, pokračuje zařízení v lineárním měření. Výstupní proud se lineárně snižuje až do hodnoty 3,8 mA a tuto hodnotu udržuje, dokud měřená hodnota nestoupne opět nad 3,8 mA, nebo dokud zařízení nedetekuje chybu (viz návod k obsluze).

## 9.5.3 Spínací výstup 1

### Reakce spínaného výstupu

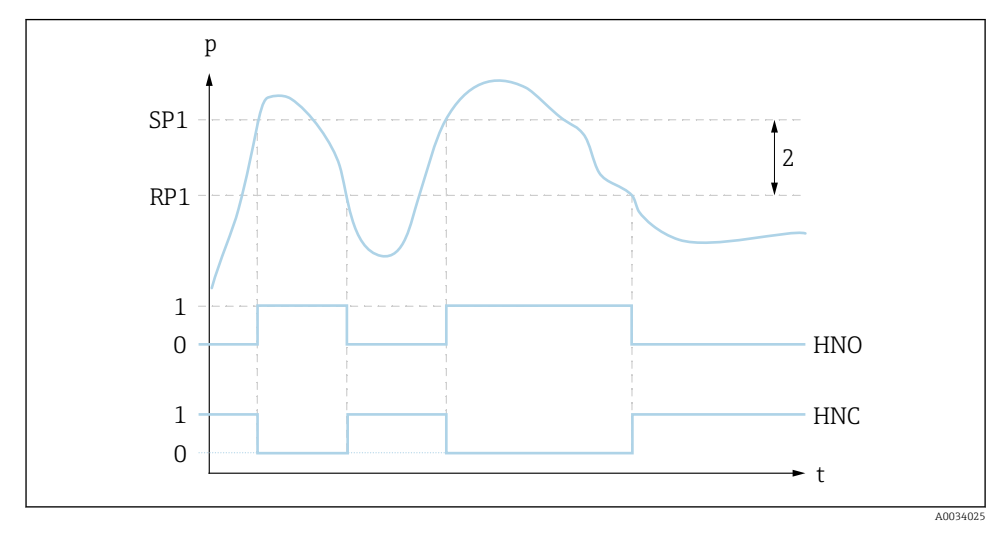

- *0 Signál 0. Výstup rozepnutý v klidovém stavu*
- *1 Signál 1. Výstup sepnutý v klidovém stavu*
- *2 Hystereze*
- *SP1 Spínací bod*
- *RP1 Bod zpětného přepnutí*
- *HNO Kontakt NO (zapínací)*
- *HNC Rozpínací kontakt*

## <span id="page-24-0"></span>9.6 Příklady použití

Viz návod k obsluze.

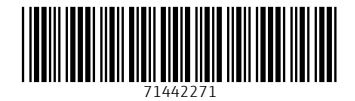

# www.addresses.endress.com

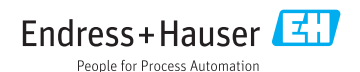